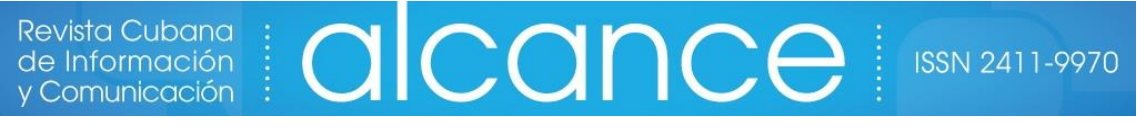

Identification of the natural capital of the Faculty of Philosophy and Letters of the Autonomous University of Nuevo León

Yadira Nieves Lahaba1\* <http://orcid.org/0000-0001-8465-4869> Víctor Briones Galván<sup>1</sup> <http://orcid.org/0000-0002-6561-9483> Claudia Solano Cruz<sup>1</sup> <http://orcid.org/0000-0002-8139-6814>

<sup>1</sup>Universidad Autónoma de Nuevo León, Facultad de Filosofía y Letras. México.

\*Autor para la correspondencia: [yadira.nieveslahaba@gmail.com](mailto:yadira.nieveslahaba@gmail.com)

#### **RESUMEN**

En este trabajo se abordan los resultados de la tercera fase del Proyecto Verde (PV) a través de la Guía Metodológica para la Identificación del Capital Natural. Este proyecto tiene el objetivo de describir y clasificar una parte del capital natural que se encuentran en las áreas de la Facultad de Filosofía y Letras de la Universidad Autónoma de Nuevo León, así como localizar información de carácter histórico vinculada a la edad del capital natural. Los resultados incluyen el diseño de la Guía Metodológica para la Identificación del Capital Natural, la elaboración de recursos audiovisuales, el acceso a la información, a través de un mapa digital, rutas digitales por tipo de árbol, creación un recurso único con toda la información disponible del proyecto, así como la visualización y la clasificación de los árboles por medio de la selección o el interés.

**Palabras clave:** gestión de datos ambientales; identificación del capital natural; México, metodologías ambientales.

#### **ABSTRACT**

This paper addresses the results of the third phase of the Green Project (PV) through the Methodological Guide for the Identification of Natural Capital. The PV has the objective of describing and classifying the natural capital found in the areas of the Faculty of

Philosophy and Letters of the Autonomous University of Nuevo León (FFyL-UANL) as well as locating information of a historical nature linked to the age of the trees. The results include the design of the Methodological Guide for the Identification of Natural Capital, the preparation of audiovisual resources, access to information, through a digital map, digital routes by type of tree, creation of a single resource with all the information available from the project, as well as the visualization and classification of the trees by means of selection or interest.

Palabras clave: environmental data management; identification of natural capital; mexico; environmental methodologies.

Recibido: 23/07/2022 Aceptado: 28/10/2022

## **Introducción**

El Proyecto Verde (PV) surge por iniciativa de la coordinación de la Licenciatura en Bibliotecología y Ciencia de la información en el 2019, actualmente Licenciatura en Gestión de la Información y Recursos Digitales. El objetivo del proyecto fue describir y clasificar los árboles que se encuentran en las áreas de la Facultad de Filosofía y Letras de la Universidad Autónoma de Nuevo León (FFyL-UANL), así como localizar información de carácter histórico y de memoria organizacional vinculada a la edad de los árboles.

En este trabajo se detallan los resultados de la tercera etapa, la cual se enfocó en desarrollar un mapa digital de los árboles de la sede central de las FFyL-UANL, previamente identificados. El mapa contiene la geolocalización de cada árbol, establecimiento de rutas digitales, vinculación de recursos digitales como son fotos y videos.

El proyecto constó de tres etapas. En la primera y segunda etapas se llevó a cabo la identificación, clasificación y descripción de los árboles, para estos procesos fue fundamental la alianza con la Facultad de Biología de la Universidad Autónoma de Nuevo León, donde estudiantes y profesores ofrecieron sus conocimientos y participaron activamente en el desarrollo de las actividades. En estas etapas también se llevó a cabo la

investigación para determinar información histórica relevante y se elaboraron recursos audiovisuales para facilitar la visualización y diseminación de la información. En estos procesos participaron estudiantes talento de la UANL y estudiantes de la Licenciatura en Bibliotecología y Ciencia de la Información.

El proyecto permitió además de vincular la teoría aprendida en clases con la práctica la interacción con otras disciplinas, además con el manejo de las tecnologías de información y comunicación con una visión hacia la responsabilidad social y la sustentabilidad.

## **Desarrollo**

## **Gestión de datos para el capital natural**

El capital natural incluye la biodiversidad y todos los recursos naturales de los ecosistemas en los que se sustenta la vida en nuestro planeta. La gestión de datos para el capital natural incluye la identificación y valoración de sus costos tomando en consideración los recursos a emplear para decidir qué tipos de capital natural contribuye a la calidad de vida del área o región en la que se ubica una entidad.

El capital natural representa una proporción mayor de la riqueza (aproximadamente un cuarto) que el capital que se produce en la mayoría de los países de bajos ingresos. Esto pone de relieve la importancia de preservar y mejorar el capital natural, así como que el desarrollo y el crecimiento no pueden sostenerse si se basan, básicamente, en el agotamiento del medio ambiente (esto es, en la transformación y agotamiento del capital natural) *(Willebald y Sandonato - Indicadores de Capital Natural*.pdf, s.f., p. 15).

La gestión de los datos (GD) para el capital natural incluye no solo la generación, almacenaje, limpieza, estandarización, análisis y visualización durante el proyecto, sino que significa también elaborar políticas que posibilite poder acceder a estos datos por distintos tipos de comunidades y que se garantice su seguridad. Estas políticas deben tomar en cuenta la interoperabilidad del sistema de manera que posibilite la integración de los datos a repositorios u otras fuentes de información. Estas acciones responsables en la GD garantizan su valor estratégico en el proceso de toma de decisiones.

En Latinoamérica existen soluciones para propiciar el acceso y uso a datos, información y documentos sobre capital natural. Un ejemplo de esto es el Repositorio de Educación Ambiental adscrito al Gobierno de Chile desde donde distintos perfiles, ciudadanía, docente o funcionario público, es posible acceder a ocho áreas temáticas: biodiversidad y

ecosistemas, calidad de aire, cambio climático, cuidado de energía, cuidado de agua, estilos de vida sustentables, gestión de residuos, gestión de riesgos de desastres. El Ministerio del Ambiente (MINAM), de Perú, a través de la Biblioteca Ambiental (BIAM), crearon el Repositorio Digital del Ministerio del Ambiente (REDIAM) con el "objetivo incrementar la visibilidad, la organización y la preservación de la producción científica y divulgativa elaborada o auspiciada por la institución." (Ministerio del Ambiente, 2020, p. 1).

Otras soluciones se centran en la generación de planes de datos con acceso *online*. Dos plataformas, DMP Online y Argos, ambas con libre registro, y código abierto sugieren, por medio de plantillas, categorías e indicadores para la gestión de datos, algo que ayuda a los investigadores no solo a describir los datos de un proyecto y su estandarización para los organismos financiadores, sino también como un producto citable de su investigación. DMP Online es un desarrollo entre el Centro de Curación Digital del Reino Unido (DCC por sus siglas en inglés), líder en el mundo en la curación de información digital para la gestión de datos de investigación (Digital Curation Centre, 2022a), y el Centro de Curación de la Universidad de California, en Estados Unidos (UC3 por sus siglas en inglés). Algunos de los indicadores más utilizados para la descripción de los datos se centran en cómo han sido obtenidos los datos, es decir, si han sido creados en la investigación o fueron recopilaron de fuentes de información. Otro indicador se relaciona con la documentación y los metadatos que acompañan a los datos, en este caso es posible declarar documentos como el diccionario de datos. Un indicador muy importante es el que aborda la declaración de los aspectos éticos y de cumplimiento legal, como son los derechos de autor y los derechos de propiedad intelectual. Por último, los indicadores de almacenamiento, seguridad, conservación, y compartir se encargan de reconocer la cantidad y tipos de datos, así como declarar cómo es el acceso y uso para la preservación. (Digital Curation Centre, 2022b). En esta plataforma no se almacenan los datos, sino que los integrantes de manera colaborativa pueden participar en el desarrollo de los informes. Argos en cambio es una plataforma desarrollada por OpenAIRE que garantiza una infraestructura de comunicación académica permanente para apoyar la investigación (Latropoulou, 2022). Argos, a diferencia de DMP Online se enlaza con Zenodo un repositorio de datos, con acceso abierto, que proporciona un código digital (DOI por sus siglas en inglés) al conjunto de datos, lo que facilita su citación como producto de investigación. En esta plataforma los indicadores para la gestión de los datos, al igual que

en DMP Online, dependen de la plantilla a utilizar. Algunos de estos indicadores asignan categorías a los datos como, por ejemplo, si lo datos son observacionales (obtenidos por medio de encuestas) o experimentales (obtenidos por pruebas) o simulados (obtenidos a través de modelos), o derivados (obtenidos por minería de texto, o modelos 3D) o si son datos primarios o secundarios. También es posible asignar categorías para la descripción del propósito de los datos, por ejemplo, si son para tomar decisiones, o para el desarrollo de productos o para mantener registros, lo que aporta esclarecimiento sobre el alcance y los objetivos del proceso de gestión de datos. Algo en lo que enfatiza esta plataforma es en cuidar que los datos tengan un formato encontrable, accesible, interoperable y reutilizable, lo que se conoce como formato FAIR.

Los principios FAIR toman en cuenta distintos conceptos que están implícitos en el proceso de investigación, es decir, la puntualidad del intercambio, la selección de los datos, la administración a largo plazo, la evaluación e interoperabilidad legal. Esto quiere decir que los principios FAIR no solo se centran en los datos, sino que también se esperan ser aplicados en los metadatos, identificadores, software y planes de gestión de datos (PGD), haciendo que todos estos elementos permitan que los datos sean FAIR (Vilches, 2020, p. 1).

### **Sustentabilidad en la Universidad Autónoma de Nuevo León**

La Universidad Autónoma de Nuevo León (UANL) tiene un enfoque y metas definidas en favor de la sustentabilidad, lo que le ha valido el reconocimiento de instituciones nacionales e internacionales. En el año 2019 recibió dos reconocimientos importantes. Es así como el municipio de Monterrey del estado de Nuevo León, le concedió la Medalla al Mérito Ecológico 2019. En el 2020 mantuvo por cuarto año consecutivo en el *Ranking* Mundial de Universidades GreenMetric, el primer lugar en México, como Institución de Educación Superior, pública o privada, y en este año subió al lugar dieciocho a nivel mundial de un total de 912 universidades que aplicaron a dicho Ranking (Secretaria de sustentabilidad, 2020) (fig. 1), manteniendo esta posición en el 2021.

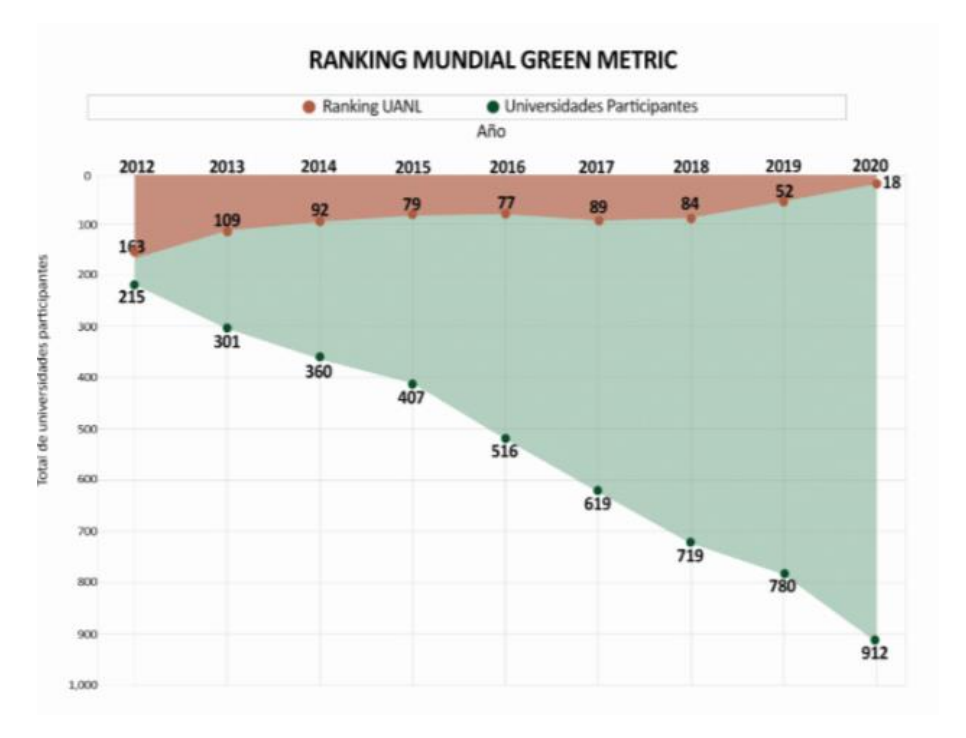

*Fuente:* Tomado de (secretaria de sustentabilidad, 2020). **Fig. 1-** Posición de la UANL en el Ranking Mundial Green Metric.

Varios son los proyectos de la secretaría de sustentabilidad de la UANL, que involucran el capital natural. Desde el 2010 adoptó la política institucional de atenuar la emisión de gases y compuestos de efecto invernadero y para ello lleva a cabo acciones que van desde la educación ambiental, la conservación y ampliación de las áreas verdes en todos los campus universitarios "un área superior a los 36 millones de m<sup>2</sup>, ocupada con vegetación original, en donde se almacenan más de 149 mil toneladas de carbono, las cuales compensan en forma considerable las emisiones de Gases de Efecto Invernadero (GEI) derivadas de sus operaciones cotidianas, logrando obtener un balance positivo" (Secretaría de sustentabilidad, s. f.-b, p. 1),

En su compromiso con el capital natural, la UANL participa en el programa de Conservación y Desarrollo Sustentable de la Selva Lacandona, la más alta diversidad biológica de la América Septentrional, junto a otras universidades e instituciones nacionales e internacionales (Natura y Ecosistemas Mexicanos, s. f.). En el proyecto se monitorea la flora y fauna, así como el manejo de recursos naturales, se protegen "más de 320,000 hectáreas de selva en donde se almacenan más de 29 millones de toneladas de CO<sup>2</sup> que equivalen a más de 106 millones de toneladas de CO<sup>2</sup> equivalente y se liberar a la atmósfera más de 77 millones de toneladas de oxígeno" (Secretaria de sustentabilidad, s. f.-a, p. 1).

## **Vinculación de la teoría del aula y la práctica en el aprendizaje**

Otro de los objetivos por los cuales se desarrolló PV fue el de ofrecer a los estudiantes una vinculación práctica con lo aprendido teóricamente en las clases. Las universidades en la actualidad transitan a modelos más aplicativos, pues "se erigen como instancias clave para realizar la corrección del paradigma de desarrollo por uno cuya consecución se constituya en uno más humanitario, al generar conocimiento como recursos humanos profesionales y técnicos preparados para atender los desafíos sociales, económicos y ambientales, e implementen así una transformación de la sociedad" (Cantú-Martínez, 2017, p. 20).

Cada estudiante al poner en práctica lo que estudia, refuerza su aprendizaje y confronta la importancia de su participación profesional hacia la sociedad, en el caso de PV en su relación con el capital natural. La Secretaría del Medio Ambiente y Recursos Naturales (SEMARNAT) en México declara la importancia de la vinculación de la actividad teórica, con un elevado componente práctico para "para facilitar la comprensión de la realidad y su transformación en el plano personal y comunitario" (Secretaría de Medio Ambiente y Recursos Naturales, 2006, p. 40).

Dentro de la dimensión pedagógica en la educación para la sustentabilidad, que se refiere a la planeación y diseño de situaciones de aprendizaje, la SEMARNAT en colaboración con la Secretaría de Educación promoverá proyectos de desarrollo para investigaciones aplicadas y recursos didácticos para la comunidad universitaria, que posibilite al estudiantado un aprendizaje basado en evidencias: "las instituciones de educación superior y los organismos dedicados a la investigación científica y tecnológica, diseñen planes y programas para la formación de especialistas en la materia en todo el territorio nacional y para la investigación de las causas y efectos de los fenómenos ambientales" (Secretaría de Medio Ambiente y Recursos Naturales, 2006, p. 51).

Otros de los aspectos importantes que resultan del PV en cuanto a la instrumentación de la sustentabilidad en las Instituciones de Educación Superior (IES), concuerda con que:

La educación ambiental hace hincapié en la importancia de los métodos de aprendizaje y los resultados de estos mismos procesos educativos adaptando e imprimiendo los preceptos de sustentabilidad en los currículos académicos de toda institución educativa, con una visión de orden interdisciplinar y holística, suscitando así un pensamiento crítico

en la búsqueda de soluciones a los problemas de carácter local con una directriz de orden global (Cantú-Martínez, 2016, p. 34)

La docencia y la proyección social son cuestiones estratégicas que fomentan la responsabilidad social universitaria, no solo es necesario ser creativo en las prácticas profesionales sociales, sino que esto debe permear a las clases teóricas para fomentar la investigación aplicada, y la creación de recursos en aras de desarrollar habilidades y conocimientos en relación con lo socialmente útil (Ayala García, 2011).

La Guía Metodológica para la Identificación del Capital Natural (GIMICAN) que aquí se expone es resultado del proceso del Proyecto Verde. Esta metodología toma como referencia los procesos de innovación con énfasis en el *Design thinking* y su finalidad es proporcionar una orientación a cualquier entidad interesada en reconocer y registrar parte del capital natural con el que cuenta, así datos históricos, contribuir a la toma de decisiones y a la memoria organizacional, así como brindar un servicio de datos e información relacionadas con el capital natural.

Se describen, además, los resultados de la aplicación de esta metodología en la tercera etapa del PV. En esta etapa se realizó énfasis en la visualización de los datos e información y el uso de herramientas digitales como My Maps para el acceso a la información, establecer rutas digitales por tipo de árbol, poner a disposición en un solo recurso toda la información disponible del proyecto, y visualizar la clasificación de los árboles de una manera rápida por medio de la selección o el interés.

En el proceso de la tercera etapa del proyecto verde como parte del diseño de la Guía Metodología para la Identificación del Capital Natural (GIMICAN) se utilizaron las siguientes herramientas tecnológicas:

- Aplicación Google Maps.
- Aplicación My Maps.
- Aplicación YouTube.
- Aplicación Google Drive.
- Dispositivo móvil con conexión a Internet.
- Cámara para fotos.
- Programa para edición de fotos.
- Programa de edición de videos.

Se exponen los resultados obtenidos a través de los pasos de la metodología GIMICAN:

#### **Creación de una cuenta en Gmail**

Con el fin de aprovechar las aplicaciones My Maps para la creación de mapas y Google Drive para almacenar y compartir información.

### **Identificar y clasificar el capital natural**

- Determinar datos de ubicación, especie de árbol, edad y propiedades y condición en la que se encuentra (sano, con plaga, deteriorado, muy deteriorado).
- Asignar datos gráficos con fotos de cada parte del árbol.
- Definir metadatos para asignar la nomenclatura alfanumérica para los árboles y los recursos digitales (fotos, los videos y documentos).

Para el estudio se tomaron en consideración todos los árboles del área que ocupa la sede central de la FFyL-UANL. Estudiantes y profesores de la Facultad de Biología participantes en el proyecto se dieron a la tarea de identificar la especie de cada árbol, las propiedades y la edad aproximada. Este proceso se apoyó con fotografías de distintas partes de cada árbol; una del árbol completo, otra del tronco, otra de la hoja y otra de la flor en los casos que lo manifestaban.

Se identificaron 33 árboles de 10 especies diferentes como parte del capital cultural. Las cantidades y edad aproximada se describen a continuación:

| Cantidad       | <b>Especie</b> | Rango de edad aproximadas más<br>joven | Rango de edad<br>aproximadas más<br>antiguo |
|----------------|----------------|----------------------------------------|---------------------------------------------|
| 14             | Fresno         | 14 años                                | 138 años                                    |
| 5              | Encino         | 17 años                                | 29 años                                     |
| 5              | Moringas       | No se logró determinar                 | No se logró<br>determinar                   |
| $\overline{2}$ | Palo blanco    | 5 años                                 | 14 años                                     |
| $\overline{2}$ | Trueno         | 15 años                                | 27 años                                     |
|                | Nogal          | 5 años                                 | No aplica                                   |
|                | Ficus          | 45 años                                | No aplica                                   |
|                | Ébano          | No se logró determinar                 | No se logró<br>determinar                   |
|                | Dama de noche  | No se logró determinar                 | No se logró<br>determinar                   |

**Tabla -** Distribución de las especies de árboles por cantidad y rango de edad

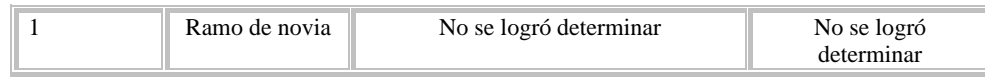

El árbol más antiguo es el fresno con clave A22 con aproximadamente 138 años de edad, se estima que fue plantado aproximadamente en 1884. Los árboles más jóvenes son: el nogal con la clave A36 y el palo blanco con la clave A31, con aproximadamente 5 años de edad, se estima que fueron plantados aproximadamente en 2017

A cada árbol se le asignó una nomenclatura alfanumérica para su identificación y recuperación y cada imagen conservó esta nomenclatura añadiéndole la letra inicial A para árbol completo, T para tronco, H para hojas, F para flor, Fr para fruto ejemplo: A31F corresponde a la foto de la flor del árbol 31 (fig. 2).

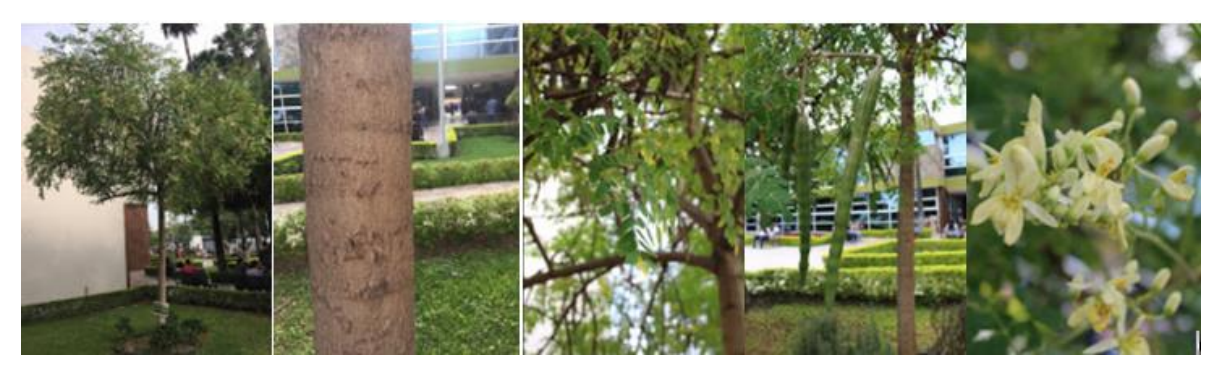

*Fuente:* Elaboración propia. **Fig. 2-** Colagge de foto del árbol Moringa.

### **Localizar datos e información relacionada con la edad de los árboles**

Otro paso importante fue la búsqueda de información histórica relacionada con la edad de los árboles, para esto se tomaron en cuenta fuentes de información documentales y entrevistas a personas que pudieran aportar acontecimientos relevantes en la historia de la FFyL. Con esta información y los datos de identificación de cada árbol, se elaboraron videos que se subieron al canal de YouTube de FFyl-UANL.

En este paso también se diseñó una base de datos en el programa de Office Excel, con los datos recopilados en el paso anterior, y los generados en esta etapa, los cuales se estandarizaron y se ordenaron bajo los metadatos: nombre de árbol, nombre científico, código, coordenadas, dirección web del video, edad del árbol y año del proyecto.

## **Establecer las coordenadas con Google Maps**

En este paso se optó por ubicarse físicamente junto al árbol que se requiere geolocalizar, abrir la aplicación de Google Maps en el dispositivo móvil y hacer *zoom* al mapa lo suficiente para distinguir con claridad la zona donde se encuentra el árbol y la señalización de su ubicación. Puede que sea necesario girar la perspectiva del mapa para una mejor orientación. Para obtener las coordenadas se coloca el puntero en el sitio donde se encuentra el árbol y que al presionar con el botón derecho del ratón se despliega un menú en donde basta con presionar sobre las coordenadas para que en automático se copien en el portapapeles.

Luego es necesario mantener presionado el lugar del mapa que la aplicación arroje, pues aparecerá un punto rojo indicando el lugar presionado y en el menú que aparece en la parte inferior de la pantalla, seleccionar la opción "Chincheta", seleccionar el icono de "etiquetar", escribir la nomenclatura alfanumérica correspondiente.

En la figura 3 se muestra la captura de pantalla desde un dispositivo móvil y es posible apreciar del punto rojo en forma de chincheta que indica la ubicación y algunas etiquetas de árboles

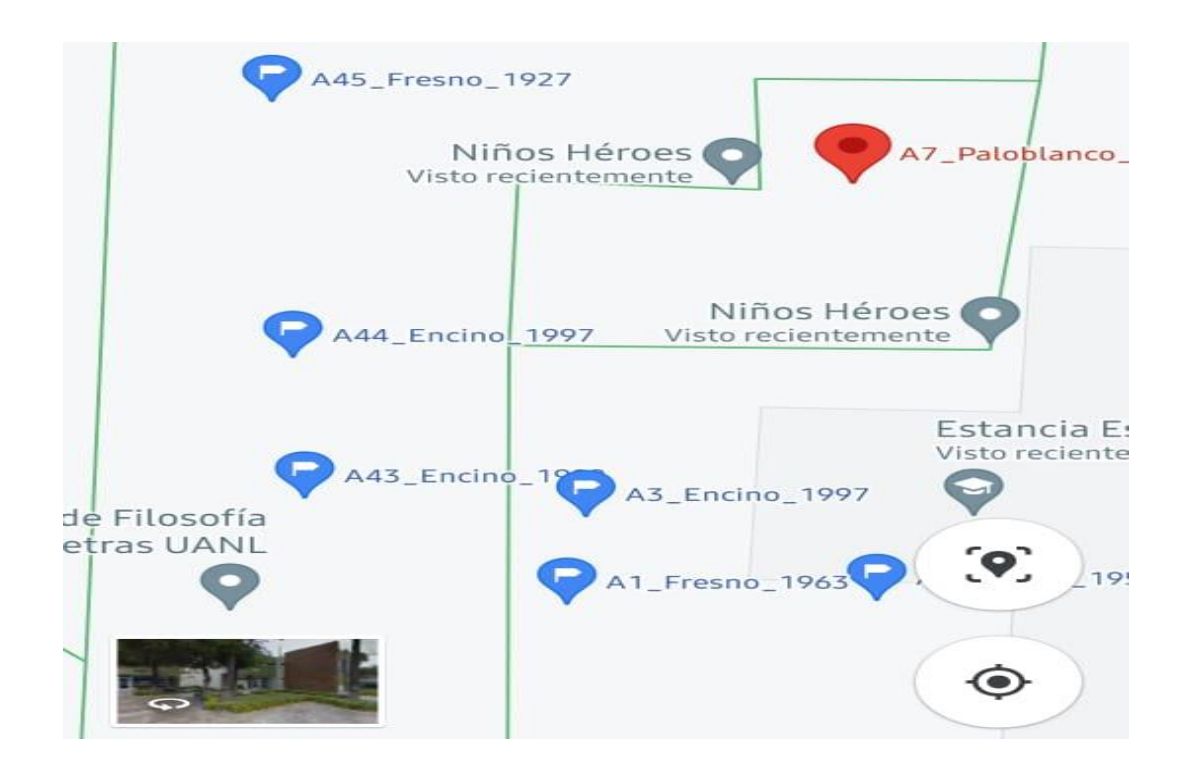

**de Nuevo León**

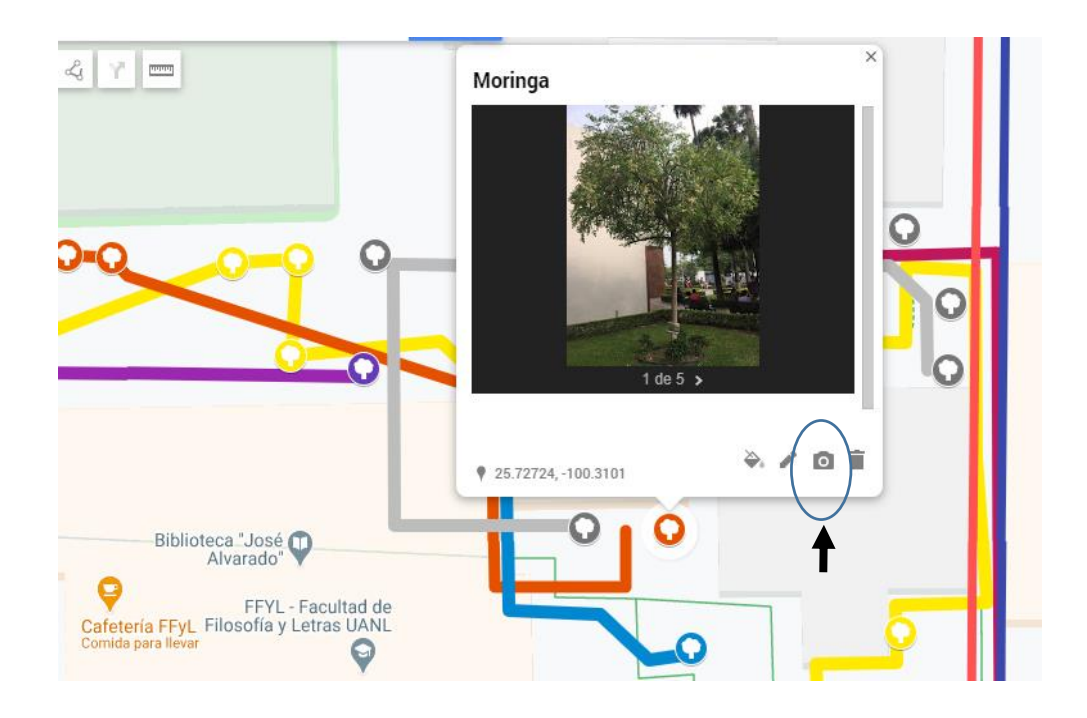

**Fig.** 3 **-** Captura de pantalla de mapa con ubicación de los árboles.

### **Insertar los datos en My Maps**

En este paso se utilizó la aplicación My Maps. Al entrar a esta aplicación desde una cuenta de Google, es necesario escoger la opción "*crear un nuevo mapa*" y nombrarlo. Una vez creado el mapa se mostrará la opción *importar*, en este caso se selecciona el archivo en Excel diseñado en el paso número 3 (fig. 4).

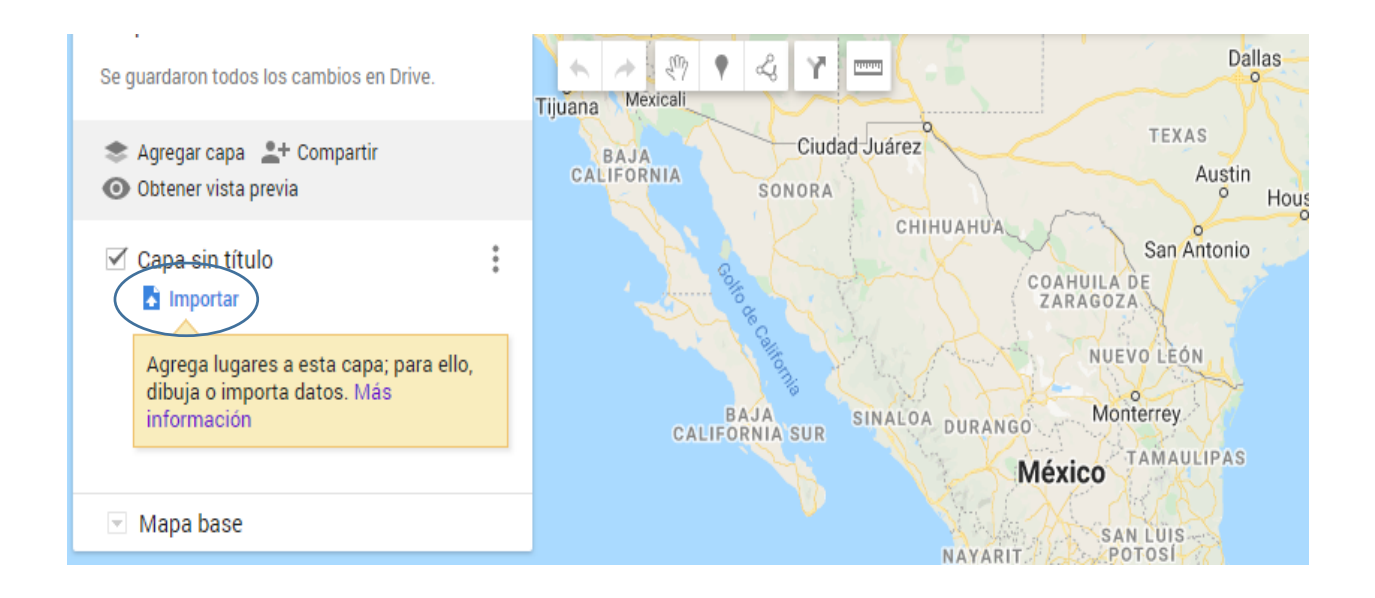

#### **Itinerarios de investigación**

#### **Identificación del capital natural de la Facultad de Filosofía y Letra de la Universidad Autónoma de Nuevo León**

**Fig .4** - Captura de pantalla de la opción importar de la aplicación My Maps.

Una vez que se sube el archivo aparecen en el mapa puntos que corresponden a las coordenadas. Posteriormente se añaden las rutas digitales. Cada ruta muestra una ruta digital, que significa el camino a seguir para ir de un árbol a otro de manera física. Se realizó la curación de contenido por especies de árboles, se diseñaron rutas y se trazaron con líneas que se diferencian entre sí con los colores correspondientes a cada especie, para esto fue utilizada la opción de "trazar línea" que permitió unir los árboles que pertenecen a la misma especie (fig. 5).

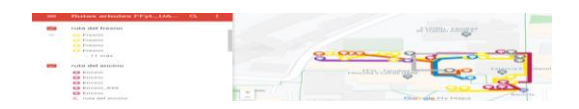

**Fig. 5 -** Captura de pantalla de ruta trazadas en la aplicación My Maps A pesar de que existe una opción llamada "agregar indicaciones" que permite marcar rutas, esta no fue utilizada debido a que era necesario que todos los pasillos de la FFyL-UANL estuvieran dados de alta en Google Maps como caminos transitables, algo que dependía no solo de nuestras solicitudes, también del mismo Google y de otros usuarios que aprobaran esos caminos.

Posteriormente, se agregaron los archivos de las imágenes correspondientes a cada árbol, para esto se siguió un orden establecido: primero se subió la imagen del árbol completo, luego la del tronco, luego la de las hojas, flor y frutos en el caso que aplicara (fig. 6).

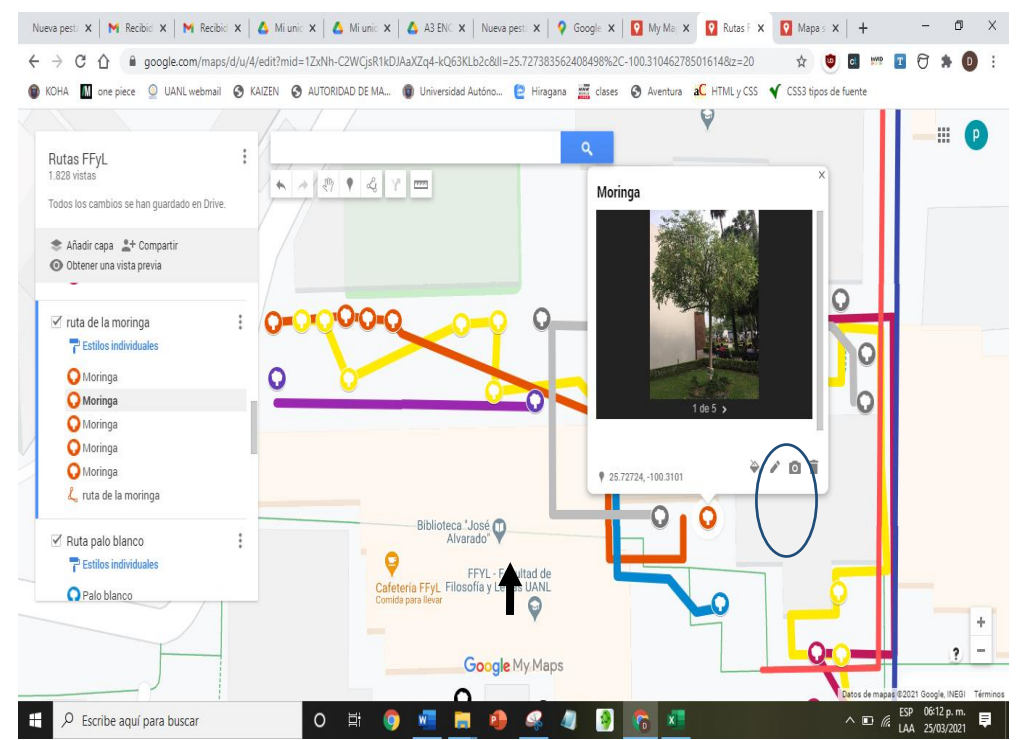

**Fig. 6 -** Captura de pantalla de la opción para importar imágenes en la aplicación My Maps.

Para subir la fotografía se pulsa el pequeño icono de cámara cuando se selecciona alguno de los puntos marcados. Las imágenes se guardan previamente en Google Drive. En la figura 7 es posible observar las imágenes correspondientes a un árbol una vez que se selecciona y se sube al mapa.

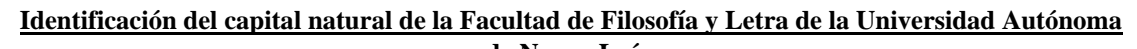

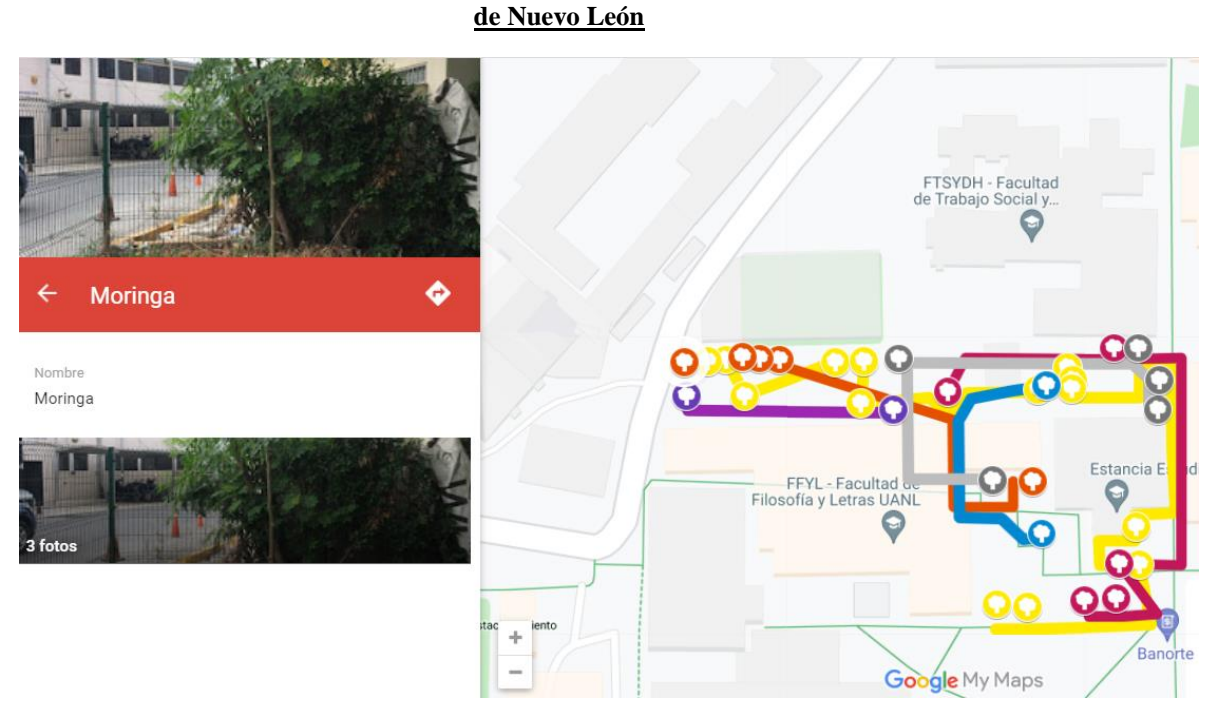

**Fig. 7 -** Captura de pantalla de recursos visuales de un árbol en la aplicación My Maps.

My Maps permite personalizar el icono de los puntos marcados en el mapa, fue así como se decidió que se mostraría el símbolo que representa un árbol y que cada especie llevaría un color distinto (ver imagen 7). Esto se logra presionando un icono similar a una lata de pintura, que aparece justo al lado de la lista de puntos marcados en el mapa. Al hacerlo se despliega un menú donde se muestran todos los colores que se pueden usar y algunos iconos (fig. 8).

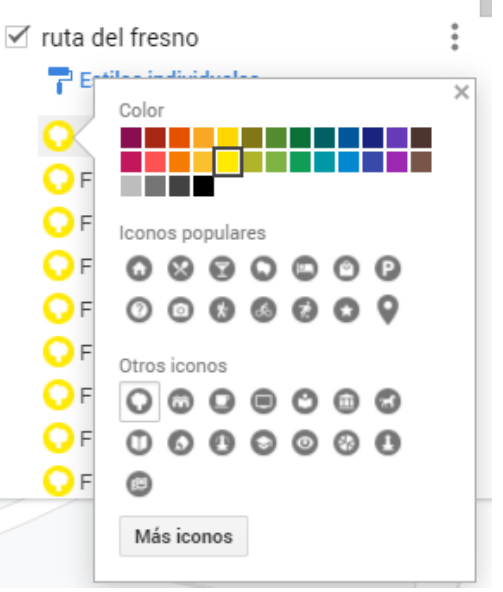

**Fig. 8 -** Captura de pantalla de la opción para editar el color y la imagen de los puntos en el mapa en la aplicación My Maps.

#### **Hacer visible el mapa**

Una vez que el mapa cuenta con toda la información necesaria está listo para que se pueda interactuar con él. Para esto hay que seleccionar la opción de *compartir* que aparece en la ventana izquierda que está visible sobre el mapa. Aparecerá una pantalla con dos opciones que al momento de habilitarlas permitirán dos cosas: primero, compartir el mapa mediante enlace y segundo, que sea accesible para cualquier persona que lo tenga. Con el enlace se elaboró un código QR para diseminarlo entre los asistentes al evento de la presentación del Proyecto (fig. 9).

Compartir contenido rápidamente

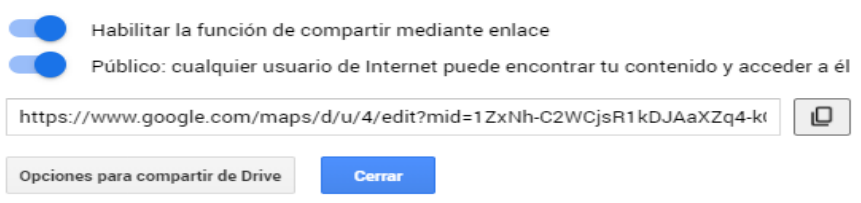

*Fuente:* Elaboración propia.

**Fig. 9 -** Captura de pantalla de las opciones para compartir el mapa digital en la aplicación My Maps.

### **Elaborar el código QR**

Existen diversas plataformas para elaborar códigos QR, la mayoría se pueden usar de forma gratuita y son muy fáciles de manejar. En el PV se utilizó la herramienta llamada "QRCODEMONKEY". Para generar el código QR se ingresó al sitio web de QRCODEMONKEY y desde la página principal se insertó el URL generado en el paso 6 (fig. 7), después se oprimió la opción "create QR code", luego se descargó el código con el botón "download PNG" (fig. 10).

#### **Itinerarios de investigación**

#### **Identificación del capital natural de la Facultad de Filosofía y Letra de la Universidad Autónoma de Nuevo León**

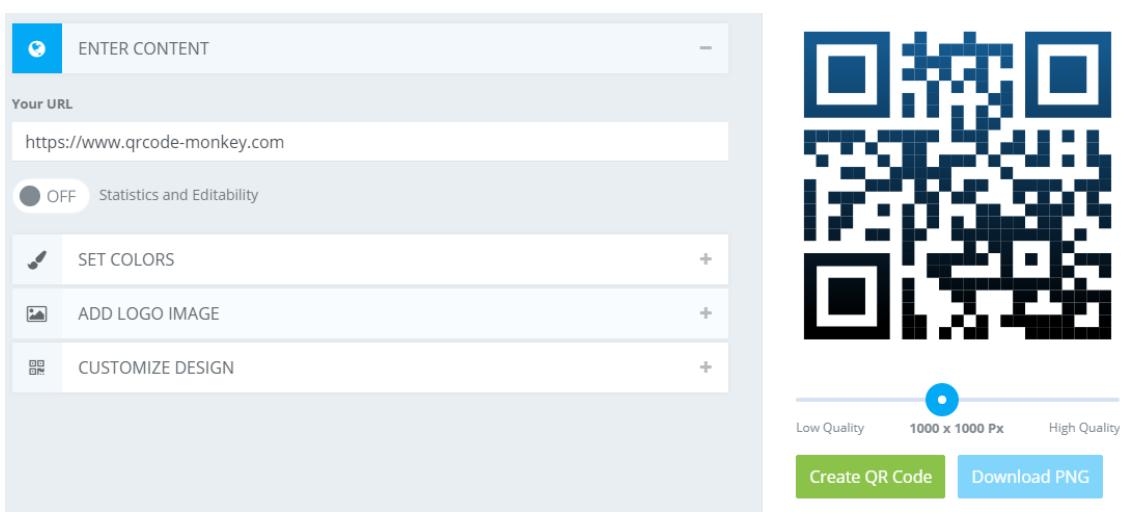

**Fig. 10 -** Captura de pantalla de las opciones para crear el código QR.

#### **Acceder y cambiar vista de mapa**

Para acceder al mapa es necesario hacer clic en el enlace en un dispositivo con acceso a Internet, ya que de esta forma el recorrido por las rutas se puede seguir en tiempo real, la mayoría de los dispositivos cuentan con Google Maps y es por medio de esta aplicación que deben abrir el mapa. Una vez que se accede al mapa por medio del enlace este se abre en Google Maps. En la pantalla aparecerá el área de la FFyL con todas los arboles señalizados y las rutas. Aquí es posible elegir qué especies quiere que se muestren en pantalla y cuáles no, lo mismo sucede con las rutas. Además, cuando el usuario no pueda seguir las rutas o simplemente no desee hacerlo puede seleccionar algunos de los árboles en el mapa y podrá visualizar las fotografías y el *link* del video que contiene toda la información sobre el árbol, esto se refiere a las propiedades del árbol, los usos que esa especie tiene para el ser humano y los hechos históricos que se vinculan con la edad del árbol y la historia de la FFyL-UANL o el Estado de Nuevo León.

#### **Ocultar y visualizar el mapa en el dispositivo del usuario de Google Maps**

En caso que se quiera ocultar el mapa de Google Maps, es posible ocultarlo presionando el icono de mapa ubicado en la parte derecha superior de la pantalla y seleccionar el nombre del proyecto que aparece dentro de la sección "My Maps". Para reactivar el mapa y toda su información solo es necesario, presionar el icono de opciones y seleccionar "Tus lugares", deslizar las opciones de la parte superior de la pantalla hasta encontrar "Mapas" y seleccionar "Rutas FfyL", como se observa en la figura 11.

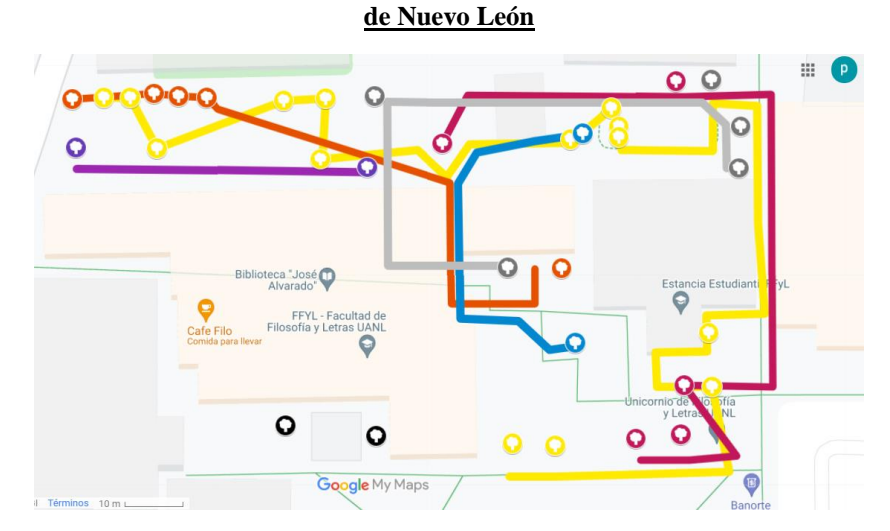

**Fi**g**. 11 -** Captura de pantalla de la aplicación MyMaps que muestra todas las rutas y árboles geolocalizados.

#### **Conclusiones**

El Proyecto Verde es un ejemplo del determinismo cultural, pues la tecnología fue aplicada como apoyo al desarrollo de un proyecto de innovación para la generación de un mapa *online* con geolocalización del capital natural identificado de la Facultad de Filosofía y Letras de la Universidad Autónoma de Nuevo León.

En el proceso académico y de investigación llevado a cabo para el diseño y desarrollo del proyecto verde se vinculó la teoría con la práctica entre los saberes de las ciencias de la información, biología, y ciencias sociales a través de la participación conjunta de estudiantes y profesores, de dos facultades, en favor del desarrollo de la cultura de sustentabilidad que la Universidad Autónoma de Nuevo León apoya tan contundentemente comprometidos con mejorar la calidad de vida de su comunidad.

La creación de la Guía Metodológica para la Identificación del Capital Natural (GIMICAN) incorpora la gestión de datos ambientales, así como la utilización de recursos tecnológicos para llevar a cabo las actividades que se derivan de esta herramienta.

La obtención de datos cuantitativos de tipo geográficos, biológicos, históricos se clasifican en 33 árboles geolocalizados con coordenadas de 10 especies diferentes como parte del capital cultural. El árbol con mayor antigüedad pertenece a la especie fresno con aproximadamente 138 años de edad, se estima que fue plantado aproximadamente en 1884. Dos son los árboles más jóvenes uno de la especie nogal y otro de la especie palo blanco con aproximadamente 5 años de edad, se estima que fueron plantados aproximadamente en 2017.

El mapa digital desarrollado con la aplicación MyMaps ofrece datos e información del capital cultural de la Facultad de Filosofía y Letras de la UANL a partir de su previa gestión y constituye una herramienta para ofrecer un servicio a toda la comunidad universitaria, contribuyendo a desarrollar la conciencia ambiental y de sustentabilidad.

## **Referencias bibliográficas**

Ayala García, M. O. (2011). Responsabilidad social universitaria. *Realidad y reflexión*, *11*(33), 29-37.

[http://redicces.org.sv/jspui/bitstream/10972/91/1/Responsabilidad%20social%20univers](http://redicces.org.sv/jspui/bitstream/10972/91/1/Responsabilidad%20social%20universitaria.pdf) [itaria.pdf](http://redicces.org.sv/jspui/bitstream/10972/91/1/Responsabilidad%20social%20universitaria.pdf)

Cantú-Martínez, P. C. (2016). *Sustentabiidad y educación*. *19*(79), 22-35. <http://eprints.uanl.mx/10947/1/Documento4.pdf>

Cantú-Martínez, P. C. (2017). Instituciones de educación superior y la sustentabilidad-Ciencia UANL. *Ciencia UANL*, *20*(86), 20-24.<http://cienciauanl.uanl.mx/?p=7357>

Digital Curation Centre. (2022a). *DCC | Because good research needs good data*. <https://www.dcc.ac.uk/>

Digital Curation Centre. (2022b). *DMPonline*. [https://dmponline.dcc.ac.uk/about\\_us#Background](https://dmponline.dcc.ac.uk/about_us#Background)

Latropoulou, K. (2022). *OpenAIRE*. OpenAIRE.<https://www.openaire.eu/>

Ministerio del Ambiente. (2020). *MINAM lanza repositorio digital con más de 500 publicaciones ambientales de la institución* [Text]. SINIA | Sistema Nacional de Información Ambiental[. https://sinia.minam.gob.pe/novedades/minam-lanza-repositorio](https://sinia.minam.gob.pe/novedades/minam-lanza-repositorio-digital-mas-500-publicaciones-ambientales)[digital-mas-500-publicaciones-ambientales](https://sinia.minam.gob.pe/novedades/minam-lanza-repositorio-digital-mas-500-publicaciones-ambientales)

Natura y Ecosistemas Mexicanos. (s. f.). *Agradecimientos. Conservación y desarrollo sustentable en la Selva Lacandona*. Natura y Ecosistemas Mexicanos. Recuperado 11 de mayo de 2021, de [http://www.biblotecanatura.org/conservacion-y-desarrollo](http://www.biblotecanatura.org/conservacion-y-desarrollo-sustentable-en-la-selva-lacandona/index.php/agradecimientos)[sustentable-en-la-selva-lacandona/index.php/agradecimientos](http://www.biblotecanatura.org/conservacion-y-desarrollo-sustentable-en-la-selva-lacandona/index.php/agradecimientos)

Secretaría de Medio Ambiente y Recursos Naturales. (2006). *Estrategia nacional de educación ambiental para la sustentabilidad en México* (Primera edición).

Secretaria de sustentabilidad. (s. f.-a). *Acciones de adaptación al Cambio Climático | Sustentabilidad UANL*. Recuperado 7 de mayo de 2022, de [http://sds.uanl.mx/acciones](http://sds.uanl.mx/acciones-de-adaptacion-al-cambio-climatico/)[de-adaptacion-al-cambio-climatico/](http://sds.uanl.mx/acciones-de-adaptacion-al-cambio-climatico/)

Secretaria de sustentabilidad. (s. f.-b). *Capital Natural | Sustentabilidad UANL*. Recuperado 7 de mayo de 2022, de<http://sds.uanl.mx/capital-natural/> Secretaria de sustentabilidad. (2020). *La Universidad Autónoma de Nuevo León se consolida como líder en sustentabilidad a nivel nacional e internacional | Sustentabilidad UANL*. [http://sds.uanl.mx/2020/12/09/la-universidad-autonoma-de-nuevo-leon-se](http://sds.uanl.mx/2020/12/09/la-universidad-autonoma-de-nuevo-leon-se-consolida-como-lider-en-sustentabilidad-a-nivel-nacional-e-internacional/)[consolida-como-lider-en-sustentabilidad-a-nivel-nacional-e-internacional/](http://sds.uanl.mx/2020/12/09/la-universidad-autonoma-de-nuevo-leon-se-consolida-como-lider-en-sustentabilidad-a-nivel-nacional-e-internacional/) Vilches, C. (2020). *Biblioguias: Gestión de datos de investigación: 1.5 Principios FAIR*. <https://biblioguias.cepal.org/c.php?g=495473&p=8022713> *Willebald y Sandonato—Indicadores de Capital Natural.pdf*. (s. f.). Recuperado 6 de mayo de 2022, de [https://www.redsudamericana.org/sites/default/files/doc/NT1\\_final\\_IndCapNatural\\_Wil](https://www.redsudamericana.org/sites/default/files/doc/NT1_final_IndCapNatural_Willebald.pdf) [lebald.pdf](https://www.redsudamericana.org/sites/default/files/doc/NT1_final_IndCapNatural_Willebald.pdf)

#### **Conflicto de intereses**

Los autores declaran que no existe conflicto de intereses.

#### **Contribuciones de los autores**

*Conceptualización*: Yadira Nieves Lahaba, Víctor Briones Galván, Claudia Solano Cruz *Investigación*: Yadira Nieves Lahaba, Víctor Briones Galván, Claudia Solano Cruz *Metodología:* Yadira Nieves Lahaba, Víctor Briones Galván, Claudia Solano Cruz *Redacción - borrador original:* Yadira Nieves Lahaba, Víctor Briones Galván, Claudia Solano Cruz

Redacción – revisión y edición: Yadira Nieves Lahaba, Víctor Briones Galván, Claudia Solano Cruz